# Baureihe T18

### **Betriebsanleitung**

1. Auflage, April 2022

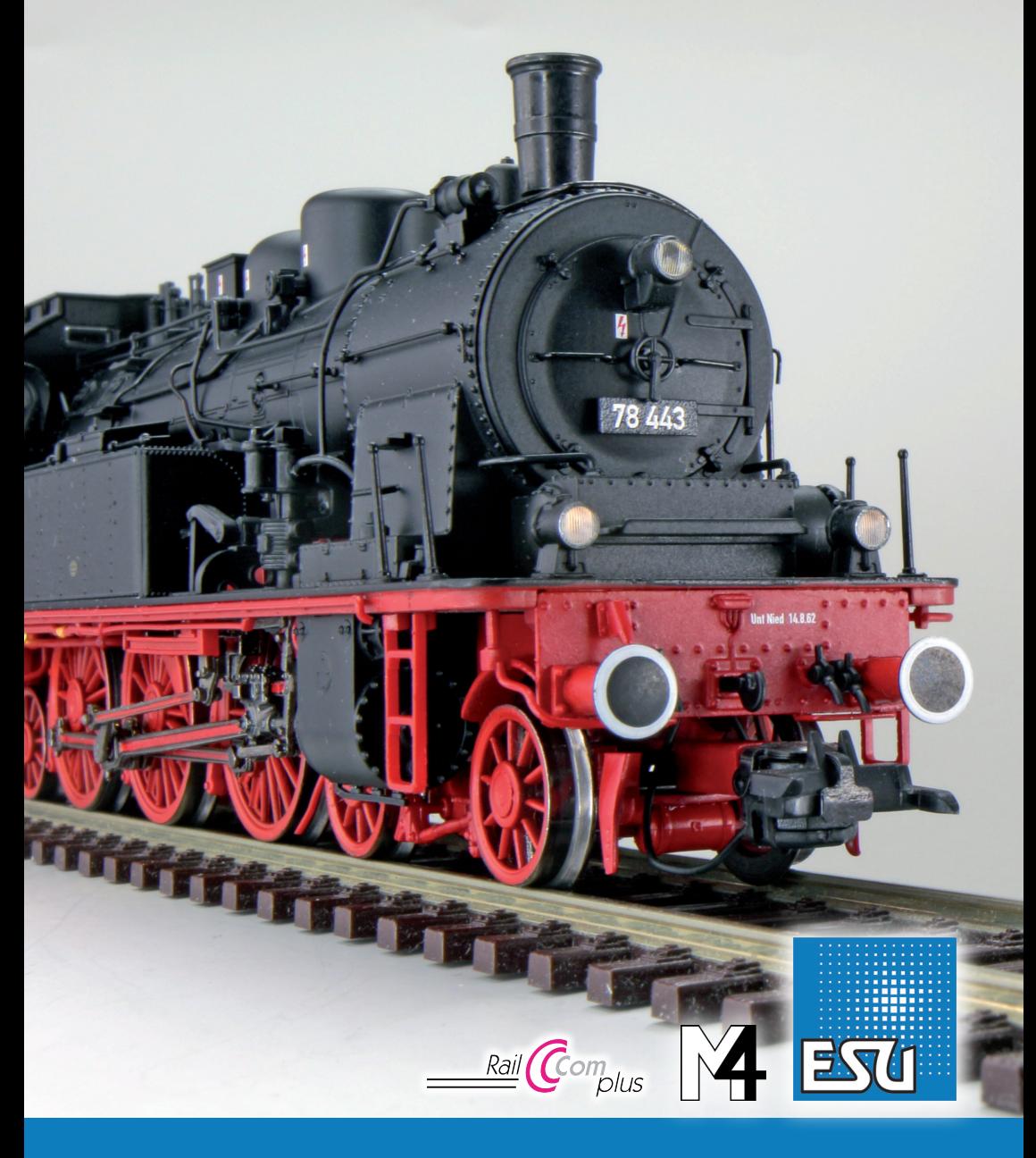

#### **Inhaltsverzeichnis**

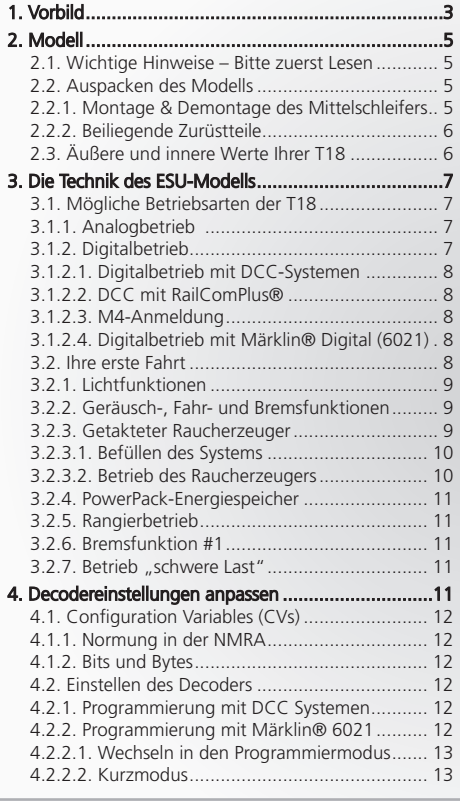

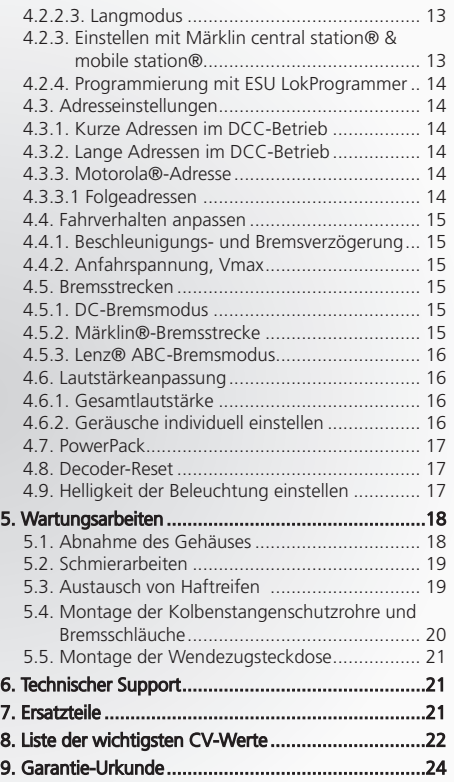

Copyright 1998 - 2022 by ESU electronic solutions ulm GmbH & Co KG. Irrtum, Änderungen die dem technischen Fortschritt dienen, Liefermög-<br>lichkeiten und alle sonstigen Rechte vorbehalten. Elektrische und mechanische Maßang ä. ist ausgeschlossen.

Sammlermodell! Nicht geeignet für Kinder unter 14 Jahren. Bei unsachgemäßem Gebrauch besteht Verletzungsgefahr.

Märklin ist ein eingetragenes Warenzeichen der Firma Gebr. Märklin und Cie. GmbH, Göppingen. RailCom ist ein eingetragenes Warenzeichen<br>der Firma Lenz Elektronik GmbH, Gießen. RailComPlus ist ein eingetragenes Warenzeichen

# **Modell Das Vorbild**

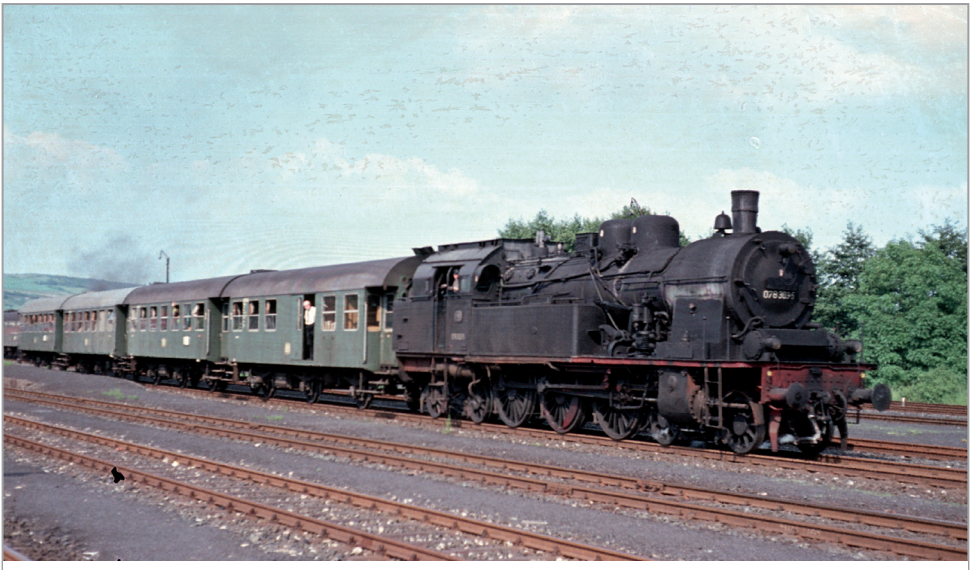

**Mit zwei DB-Umbauwagen-Pärchen ist 078 303 am 4.6.1968 bei Bad Neustadt unterwegs.**

#### 1. Vorbild

Foto: Henschel, Slg. J. Frickel

Foto: Henschel, Slg. J. Fricke

Die bei der Stettiner Lokfabrik Vulcan entwickelte T18 geht auf den Wunsch mehrerer preußischer Eisenbahndirektionen nach einer Tenderlok zurück, die in der Lage sein sollte, vorwärts und rückwärts mindestens 90 km/h zu erreichen. Die zwischen 1912 und 1927 in 462 Exemplaren von verschiedenen Herstellern gebaute T18 gilt als erfolgreichste Länderbahn-Personenzugtenderlok und wurde bei der Deutschen Reichsbahn DR bis 1972, bei der Deutschen Bundesbahn DB sogar bis 1974 eingesetzt.

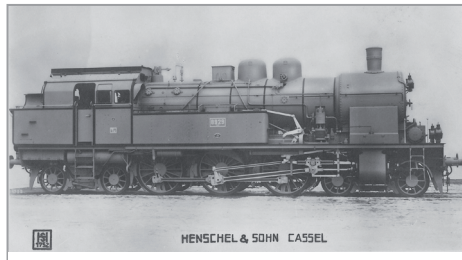

**Im Fotografieranstrich präsentiert sich die Henschel-Lok 8929 Essen dem Werksfotografen.**

Das symmetrische Fahrwerk ermöglichte gleich gute Fahreigenschaften in beiden Richtungen, der in den Grundzügen von der G8 stammende Kessel hatte seine Tauglichkeit zum Fertigungsbeginn der T18 bereits bewiesen. Mit einer Leistung von 1140 PS und der Höchstgeschwindigkeit von 90 km/h, ab der elften abgelieferten Maschine auf 100 km/h erhöht, setzte man die Loks auch vor leichten Schnellzügen ein. Bereits kurz nach dem Zweiten Weltkrieg nahm die Deutsche Bundesbahn DB Versuche mit geschobenen Zügen (Wendezüge) wieder auf, um die Wendezeiten von Nahverkehrszügen zu verkürzen.

Dazu rüstete man die etliche der 424 bei der DB verbliebenen Loks mit einer indirekten Wendezugsteuerung der Firma Hagenuk aus. Dabei saß bei geschobenem Zug der Lokführer im Steuerwagen und übermittelte die Fahrbefehle per Befehlsgerät dem auf der Lok befindlichen Heizer, der den Regler betätigte. Sobald der Lokführer die Bremsung einleitete wurde automatisch druckluftgesteuert vom Steuerwagen aus der Regler geschlossen.

#### **Das Vorbild**

Mit zunehmender Verbreitung der teilweise mit (direkter) Wendezugsteuerung ausgerüsteter Dieselloktypen V100 und V160, sowie der Elektrifizierung etlicher Hauptstrecken, baute man die Wendezugsteuerung aus den meisten 78 in den späten 1960er-Jahren aus und setzte die Loks wieder im leichten Personen- und Güterzugdienst ein. Die DB zog Anfang der 1970er-Jahre in Baden-Württemberg zusammen.

Die Deutsche Reichsbahn der DDR konnte nach dem Zweiten Weltkrieg auf 53 Loks der Baureihe 78 zurückgreifen. Um die Sicht des Lokführers zu verbessern, erhielten einige Maschinen des Bw Stralsund kleine Windleitbleche.

Auch im Ausland konnte man die T18 antreffen. An die Türkei lieferte Henschel insgesamt acht Loks. Die für die Elsaß-Lothringischen Eisenbahnen AL gebauten Loks verblieben nach dem Ersten Weltkrieg in Frankreich und standen zum Teil bis in die 1960er-Jahre im Einsatz. Die lange Einsatzzeit der als Reparationsleistung nach dem Ersten Weltkrieg an Polen abgegebenen T18 bezeugt die hohe Qualität des Entwurfes.

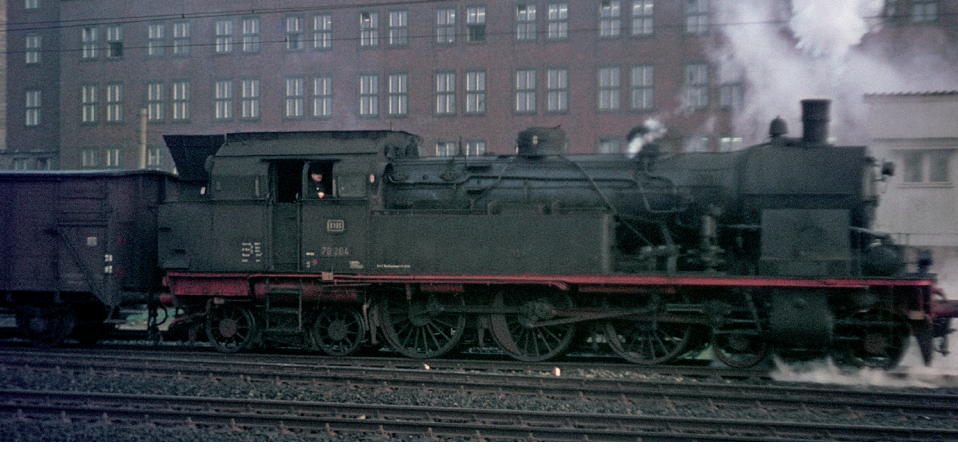

**Die mit Wendezugsteuerung ausgestattete 78 204 durcheilt am 12. Mai 1965 mit einem Güterzug Münster Hbf.** 

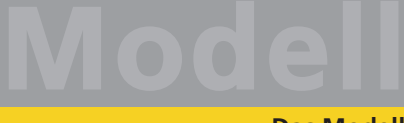

#### **Das Modell**

#### 2. Modell

#### **2.1. Wichtige Hinweise – Bitte zuerst Lesen**

Wir gratulieren Ihnen zum Erwerb der H0-Diesellokomotive T18. Ihr H0-Modell bietet einige neuartige Funktionen. Diese Anleitung möchte Ihnen Schritt für Schritt die Möglichkeiten der T18 näher bringen. Daher eine Bitte:

Bitte lesen Sie diese Anleitung vor der Inbetriebnahme sorgfältig durch. Obwohl das Modell sehr robust aufgebaut ist, könnte eine falsche Behandlung zu Verletzungen des Bedieners oder zur Beschädigung der Lok führen. Verzichten Sie im Zweifel auf "teure" Experimente.

- Die Lokomotive ist kein Spielzeug und sollte nur unter Aufsicht betrieben werden.
- Bei Dauerbetrieb des Raucherzeugers ist unbedingt auf eine gute Belüftung des Raumes zu achten!
- Das Rauchdestillat ist von Kindern fernzuhalten. Es enthält Substanzen, die beim Verzehr Gesundheitsschäden hervorrufen können. Bei Augenkontakt mit dem Rauchdestillat müssen Sie sofort einen Arzt aufsuchen.
- Bitte legen Sie nur die komplett entleerte Pipette wieder in die Lokschachtel zurück. Sonst riskieren Sie das Auslaufen von Rauchdestillat.
- Vor Nässe und Feuchtigkeit schützen.
- Bei Arbeiten an der Lok muss diese immer stromlos sein.
- Setzen Sie das Lokgehäuse wieder auf, bevor Sie die Lok wieder in Betrieb nehmen.
- Achten darauf, dass keine Kabel gequetscht werden oder Kurzschlüsse entstehen.

#### **2.2. Auspacken des Modells**

Ziehen Sie das mit dem Kunststoffbügel verschraubte Modell mit beiden Händen aus dem Hartschaum-Einsatz und entnehmen Sie den in der Verpackung befindlichen Innen-Sechskantschlüssel.

Nun legen Sie das Modell auf eine Seite, halten Modell und Bügel mit einer Hand fest und lösen mit der anderen die beiden Sechskantschrauben.

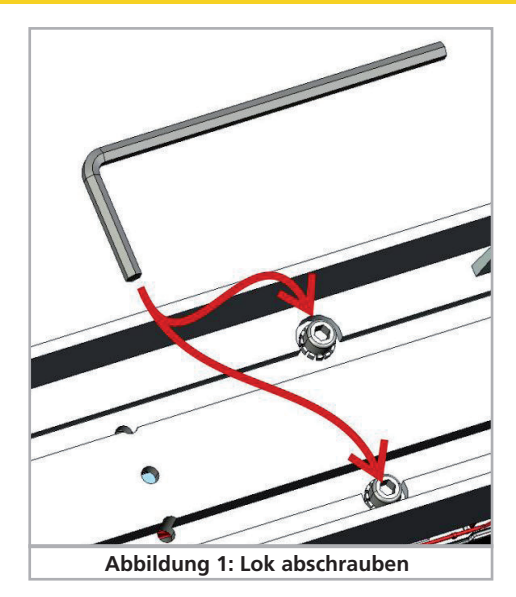

Bitte bewahren Sie alle Verpackungsteile und diese Anleitung für späteren Gebrauch auf. Nur die Originalverpackung garantiert Schutz vor Transportschäden. Vor jedem Postversand der Lok diese bitte wieder mit dem Haltebügel verschrauben und in den Hartschaum–Einsatz stecken.

Wenn Sie Wechselstrom-Bahner sind, also eine Lok mit Mittelschleifer benötigen, können Sie die T18 auf die Gleise stellen und nach Eingabe der Adresse 3 sofort losfahren.

Der Schleifer ist für die Stromaufnahme von den Punktkontakten verantwortlich. Der Druckschalter unter dem Mittelschleifer im Lokboden muss für den Wechselstrombetrieb auf der unteren Position stehen.

Wenn Sie Zweileiter-Bahner sind, müssen Sie den Schleifer zunächst demontieren und dann den Schalter drücken, damit sich die Oberseite des blauen Kopfes etwa auf der Höhe der daneben liegenden Schraube befindet.

#### **2.2.1. Montage & Demontage des Mittelschleifers**

Demontage: Zunächst drehen Sie die Lok aufs Dach. Setzen Sie dann das in der Verpackung befindliche Werkzeug so an, dass die vier Drahtbügelenden in die Löcher unterhalb der Schleifer-Grundplatte greifen.

#### **Das Modell**

Um den Schleifer zu entfernen muss das Werkzeug zuerst leicht (!) zusammengedrückt werden. Der Schleifer wird dann mit einem leichten Ruck abgezogen.

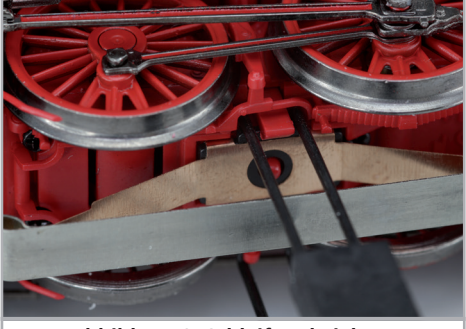

**Abbildung 2: Schleifer abziehen**

Nun müssen Sie den vormals von der Schleiferplatte abgedeckten Schalter in die Position DC drücken. Nun ist die Lok bereit für den Betrieb auf Zweileiter-Gleisen.

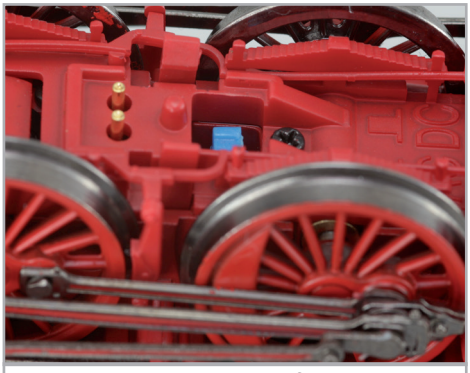

**Abbildung 3: Schalter auf DC-Betrieb**

Hinweise: Wenn Sie den Schalter nicht in die DC-Position bringen, wird ein Kurzschluss ausgelöst werden.

Montage: Zur Rückrüstung auf Dreileiter-Betrieb drücken Sie zunächst den Umschalter, bevor Sie den Schleifer zwischen Daumen und Zeigefinger nehmen und ihn in die Aufnahme setzen. Dann drücken Sie auf den Schleifer, bis es hörbar Klick macht.

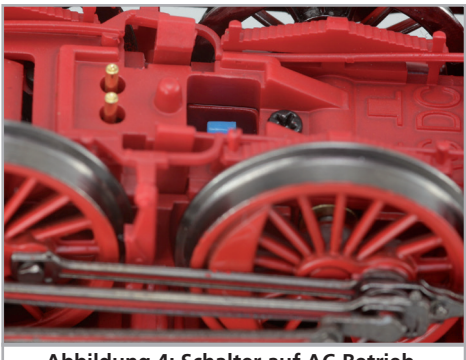

**Abbildung 4: Schalter auf AC-Betrieb**

#### **2.2.2. Beiliegende Zurüstteile**

Ihrem Modell liegen Kolbenstangenschutzrohre und Bremsschläuche zur Montage bei. Bitte beachten Sie, dass diese Zurüstteile nur bei Kurvenradien über 80 cm montiert sein dürfen. In engeren Kurven wird die Lok entgleisen. Die Montage finden Sie in Kapitel 6.4. erläutert.

Diverse Schilder waren an der Vorbild-Lok angeschraubt. Die größeren Exemplare finden Sie als Messingätzteile Ihrem Modell beigelegt. Schneiden Sie zunächst mit einem scharfen Teppichmesser oder Skalpell das Schild aus dem Rahmen. Anschließend können Sie das auf der Lok aufgedruckte Schild mit dem Messingschild bedecken. Zur Fixierung eignet sich beispielsweise ein winziger Tropfen Sekundenkleber. Bitte beachten Sie, dass es unter Umständen nötig sein kann, eine Gravur am Gehäuse einzuebnen.

Das den Loks beiliegende Teil der Wendezugsteuerung ist nur an der Artikel-Nummer 31180 zu montieren (siehe Kapitel 6.5.).

#### **2.3. Äußere und innere Werte Ihrer T18**

Mit Ihrer neuen T18 können Sie den Betrieb auf Ihrer Modellbahn so vorbildgetreu gestalten, wie noch nie. Erstmals bei einer ESU-Dampflok haben wir Zylinderdampf eingebaut. Die Funktion Zylinder entwässern wird - sofern die Rauchfunktion F3 an ist - auch unten den Zylinderdampf auslösen. Der Zylinderdampf wird beim Anfahren ebenfalls automatisch ausgelöst, wenn F3 an ist, UND die Lok länger als 30 Sekunden stand. Dass die T18 sensorgesteuert radsynchron Dampf aus dem Schornstein ausstößt, versteht sich da fast von selbst.

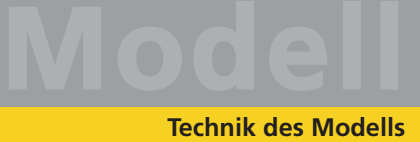

Am Gehäuse und Chassis finden Sie Kleinteile aus Messing und Kunststoff separat angesetzt. Sämtliche Griffstangen bestehen aus strapazierfähigem Kunststoff oder Metall und sind separat angesetzt.

Der vom LokSound 5 Decoder gespeiste Lautsprecher tönt besonders gut nach außen.

Ein Glockenankermotor mit Schwungmasse sorgt für eine große Kraftentfaltung bei maximaler Laufruhe.

Zwei auf den Rädern der hinteren Kuppelachse montierte Haftreifen sorgen für eine vorbildgerechte Zugkraft. Damit Fahr- und Hörvergnügen nicht von schmutzigen Gleisen getrübt werden, ist ein "PowerPack"- Energiespeicher gleich in die Lok eingebaut.

Die Lok verfügt über einen fahrtrichtungsabhängigen Lichtwechsel durch warmweiße LEDs, doch lässt sich nach Bedarf die zugseitige Stirnbeleuchtung abschalten. Rangiert wird unter dem beidseitigen Leuchten einer einzigen unteren Lampe. Eine Führerstand- und Feuerbüchsenbeleuchtung vervollständigen die Lichtfunktionen. Die Fahrgestellbeleuchtung setzt das Chassis in ein besonders gutes Licht.

Durch serienmäßige Rangierkupplungen wechselt das Modell zügig vom einen zum anderen Zugende.

#### 3. Die Technik des ESU-Modells

Ein zentraler Bestandteil Ihrer neu erworbenen T18 ist der LokSound 5 Decoder. Die LokSound-Elektronik ist verantwortlich für die Gestaltung und Steuerung sämtlicher Fahr- und Sonderfunktionen der T18:

- Vorwärts- und Rückwärtsfahrt
- Lichtfunktionen
- Geräuschfunktionen

Der LokSound 5 beherrscht neben M4 auch DCC mit RailComPlus®, Motorola® und Selectrix®. Er kann sowohl mit DCC- als auch Märklin®-Zentralen programmiert werden. Der Decoder erkennt die Betriebsart automatisch, Sie brauchen nichts selbst einzustellen. Ein Einsatz auf analogen Anlagen ist wegen der eingeschränkten Funktionalität nicht sinnvoll.

Falls Sie vorhaben, die Werkseinstellungen der Lok (wie z.B. die Lokadresse, oder die Lautstärke der Geräusche) zu verändern, empfehlen wir die Lektüre von Kapitel 5. Dort erfahren Sie, welche Parameter der LokSound 5 Decoder anbietet und wie man diese mit den einzelnen am Markt erhältlichen Digitalzentralen verändert.

#### **3.1. Mögliche Betriebsarten der T18**

#### **3.1.1. Analogbetrieb**

Die T18 kann zur Funktionsüberprüfung auch auf konventionell (= analog) gesteuerten Gleichund Wechselstrom-Modellbahn-Anlagen eingesetzt werden. Die Anzahl der zur Verfügung stehenden Funktionen ist jedoch stark eingeschränkt:

- Fahrfunktion vorwärts stopp rückwärts
- Lichtwechsel
- Motorgeräusche (automatisch)

Ab einer Spannung von 6,5 V setzt das Motorengeräusch ein. Wenn der Transformator eine Spannung von etwa 9 V abgibt, fährt die Lok langsam los. Zum Analogbetrieb eignen sich sowohl als auch Wechselstromtrafos.

Bitte beachten Sie, dass ein störungsfreier Betrieb mit elektronischen Fahrtreglern (PWM-Betrieb), wegen der Vielzahl am Markt erhältlichen Systemen nicht garantiert werden kann.

Achtung: Die T18 muss komplett still stehen, ehe Sie Ihr den Befehl zum Fahrtrichtungswechsel geben. Niemals eine noch rollende Lok umschalten.

#### **3.1.2. Digitalbetrieb**

Für einen vorbildgetreuen Fahrbetrieb empfehlen wir die Verwendung eines Digitalsystems. Nur im Digitalbetrieb sind die eingebauten Sonderfunktionen verfügbar.

Ab Werk voreingestellte Adresse:

"03" (DCC und Märklin® Motorola®)

14 Fahrstufen bei Märklin® Motorola®.

Im DCC-Betrieb erkennt der Decoder automatisch den eingestellten Fahrstufenmodus an der Zentrale.

#### **Funktionstastenbelegung**

#### **3.1.2.1. Digitalbetrieb mit DCC-Systemen**

Ein Betrieb der T18 ist mit jedem DCC-konformen System möglich. Über die Funktionstasten F0 bis F31 können die Geräusche bzw. Funktionen der T18 abgerufen werden.

#### **Funktionstastenbelegung:**

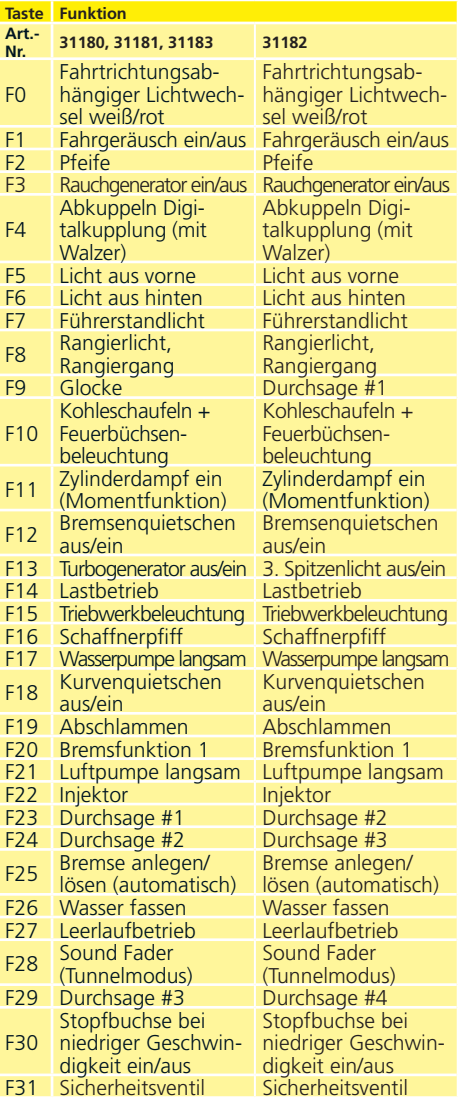

Die Anzahl der tatsächlich verfügbaren Funktionen wird von Ihrer Zentrale bzw. dem verwendeten Handregler bestimmt. Je nach System stehen weniger Funktionstasten bereit.

#### **3.1.2.2. DCC mit RailComPlus®**

Der LokSound 5 beherrscht das von Lenz® in Zusammenarbeit mit ESU entwickelte RailComPlus®. Dies bedeutet, dass der Decoder sich an entsprechend vorbereiteten RailComPlus®-Zentralen automatisch anmeldet. Sie werden niemals mehr die Lokadresse einer neuen Lok manuell ändern müssen! Stellen Sie die Lok einfach auf das Gleis. Falls Sie die automatische Erkennung nicht wünschen, können Sie diese durch Setzen von CV 28 = 3.

#### **3.1.2.3. M4-Anmeldung**

Wenn Sie eine der Märklin®-Systems-Zentralen Central Station® oder mobile station® verwenden, wird die Lok nach dem Aufgleisen ebenfalls automatisch erkannt und ins System eingebunden. Der Ablauf erfolgt vollautomatisch, Einstellungen sind nicht nötig.

Oberste Priorität bei der Anmeldung hat DCC mit RailComPlus®. An einer ESU-ECoS-Zentrale wird sich der Decoder daher stets mit RailComPlus® und DCC anmelden, auch wenn M4 aktiv ist. Falls kein RailComPlus® vorhanden ist, wird als Priorität 2 M4 behandelt. An Märklin-Central Station®-Zentralen wird sich der Decoder daher mit M4 anmelden. Je nach Softwareversion Ihrer Central Station® kann es sein, dass ihnen nur die ersten 16 Funktionen zur Verfügung stehen.

#### **3.1.2.4. Digitalbetrieb mit Märklin® Digital (6021)**

Der Betrieb der T18 mit der Märklin® 6021-Zentrale ist problemlos möglich. Eine Besonderheit besteht darin, dass neben der bekannten "Lokadresse" noch bis zu 3 weitere, sogenannte Folgeadressen vergeben werden können. Damit sind Sie in der Lage, 16 Funktionen mit Ihrer 6021 zu schalten. Kapitel 5.3.3.1. zeigt wie es gemacht wird.

#### **3.2. Ihre erste Fahrt**

Sicher möchten Sie nun Ihre Lok sofort testen. Wir empfehlen, dies Schritt für Schritt durchzuführen. Stellen Sie die Lokomotive auf das Gleis und rufen Sie die Lok auf dem Handregler Ihrer Zentrale auf.

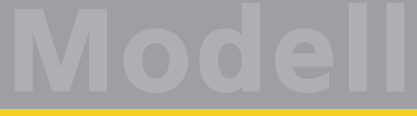

#### **Lichtfunktionen**

#### **3.2.1. Lichtfunktionen**

Schalten Sie zunächst mit der Lichttaste die Lichtfunktion ein. Die T18 sollte dann drei weiße Lampen in Fahrtrichtung vorne, sowie zwei rote Schlusslampen zeigen. Wenn Sie wünschen, können Sie mit F7 die Kabinenbeleuchtung einschalten und so das Innenleben besser entdecken.

Mit den Tasten F5 und F6 können Sie jeweils ein "Ende" der Lokomotive komplett dunkel schalten. Hängt Ihr Zug vorne an der Lok, sollte also F5 gedrückt werden. Im Rangierbetrieb ohne Zug sollten Sie mit F8 für die korrekte Beleuchtung sorgen. Bei Länderbahn-Versionen leuchtet ab Werk auch die dritte Lampe (oben), was Ihre Zentrale als Funktion F13 = aktiviert anzeigt. Im Regelbetrieb des Vorbilds war diese als Sondersignal (Gegenzugsignal) allerdings ausgeschaltet. Bitte deaktivieren Sie für den Regelbetrieb F13.

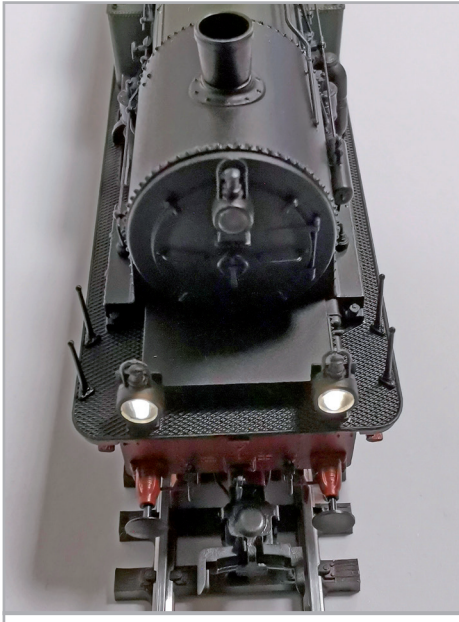

**Abbildung 5: Gegenzugsignal ausgeschaltet**

#### **3.2.2. Geräusch-, Fahr- und Bremsfunktionen**

Durch Druck der Taste F1 erwacht Ihre T18 zum Leben und bringt das typische Siedegeräusch zu Gehör.

Wenn Sie in die erste Fahrstufe schalten, setzt sich die Lok zischend in Bewegung. Wenn Sie die Rauchfunktion eingeschaltet haben, stößt die Lok auch aus den Zylindern Dampf aus. Während der Beschleunigungsphase gehen Sound und Rauch in radsynchrones Verhalten über. Beim Bremsvorgang ertönt kurz vor dem Stillstand das Bremsenquietschen.

Mit F20 Bremsfunktion #1 tragen Lok- und Zugbremse gemeinsam zur Verzögerung bei. So erzielt man eine stärkere Verzögerung, als es dem in der CV 4 des Decoders eingestellten Wert entspricht. Beim Aktivieren der Bremsfunktion geht der Decoder in den Leerlauf, stoppt den radsynchronen Rauchausstoß und stoppt den Zug dann unabhängig von der Fahrreglerstellung schneller bis zum Stillstand. Beim Ausschalten der Funktion beschleunigt die Lok wieder auf den der Fahrregler-Stellung entsprechenden Wert. Die Änderung der Werte von F20 wird in Kapitel 4.2.6. gezeigt.

Um schwere Last zu simulieren, schalten Sie F14 zu. Diese Funktion bewirkt beim Fahren einen härteren Auspuffschlag und verlängerte Beschleunigungsund Verzögerungszeiten. Über die Anpassung der Funktion lesen Sie in Kapitel 4.2.7. Wenn der Zug ohne Antrieb dahin rollen soll, schalten Sie F27 Leerlaufbetrieb zu und der Sound schaltet für einige Zeit die Dampfstöße ab, bevor er sich wieder automatisch der eingestellten Fahrstufe anpasst.

Sie können an Ihrem Handregler diverse Zusatzgeräusche abrufen (vgl. Kapitel 4.1.2.1.). Die Lautstärke jedes einzelnen Geräusches kann individuell an Ihre Wünsche angepasst werden. Lesen Sie hierzu in Abschnitt 5.6. nach, wie es gemacht wird.

#### **3.2.3. Getakteter Raucherzeuger**

Die T18 ist mit einem von der Zentrale aus fernbedienbaren, getaktetem Rauchgenerator ausgestattet. Erstmals bei einem ESU-H0-Modell haben wir auch eine Zylinderdampf-Funktion realisiert. Das System besteht aus einem Vorratstank für das Rauchdestillat, zwei Verdampfereinheiten mit Temperaturkontrolle sowie zwei Lüftereinheiten, welche den Rauch kontrolliert radsynchron nach oben und situationsbedingt nach unten ausstoßen.

Das System kann sowohl die Menge als auch die Intensität des ausgestoßenen Rauchs abhängig von den Betriebsbedingungen anpassen und sorgt so für einen realistischen Betriebsablauf.

#### **Raucherzeuger**

Dieses System wurde für die Lok abgestimmt und umfangreich getestet. Details zu dieser neuen Funktion entnehmen Sie bitte dem Kapitel 3.2.3.2.

Um den sicheren Betrieb zu gewährleisten, beachten Sie bitte folgende Hinweise:

Verwenden Sie ausschließlich das ESU Rauchdestillat mit ESU Art. Nr. 51990. Die Verwendung anderer Flüssigkeiten kann Lackschäden verursachen, zu einer Verstopfung des Systems oder Zerstörung der Heizeinheit aufgrund von Rückstandsbildung führen. Verwenden Sie die Rauchfunktion nur unter Aufsicht in einem gut belüfteten Raum.

#### **3.2.3.1. Befüllen des Systems**

Zunächst entnehmen Sie die dem Modell beiliegende Pipette und ziehen ca. 0,3 ml Rauchdestillat auf. Beachten Sie die Indexmarkierungen an den Pipetten, um die korrekte Menge zu ermitteln.

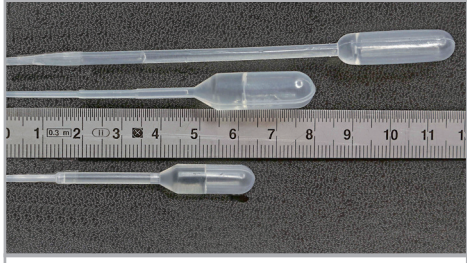

**Abbildung 6: Maximaler Füllstand Pipetten**

Das Destillat spritzen Sie vorsichtig in den Schornstein.

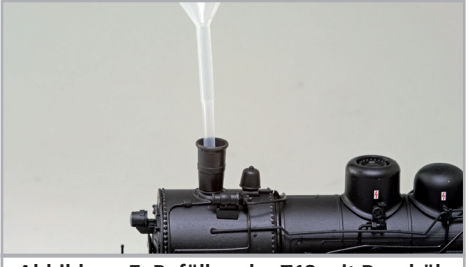

**Abbildung 7: Befüllen der T18 mit Rauchöl**

Pusten Sie nach dem Befüllen kurz, aber kräftig in den Kamin, um eventuell entstandene Blasen zu beseitigen.

Die maximale Füllmenge beträgt 0,3 ml und reicht je nach Fahrbetrieb für etwa 10 bis 15 Minuten Betriebszeit aus.

Füllen Sie im Zweifel niemals zu viel Flüssigkeit ein! Lieber zu wenig als zu viel! Selbst bei trockenem Tank kann der Raucherzeuger dank des eingebauten Temperatursensors keinen Schaden nehmen!

Befüllen Sie die Lok ausschließlich in der Ebene, niemals im Gefälle. Drehen Sie befüllte Lokomotiven nicht auf die Seite oder kopfüber! So vermeiden Sie das Auslaufen von Rauchdestillat.

#### **3.2.3.2. Betrieb des Raucherzeugers**

Der Raucherzeuger funktioniert nur in Verbindung mit der Geräuschfunktion. Rauch ohne Geräusch ist nicht möglich.

Aktivieren Sie zunächst mit der Sonderfunktionstaste F3 den Rauchgenerator, anschließend den Sound mit F1. Sie hören das typische Sieden der Dampflok im Stand. Eine dünne Rauchsäule entsteht über dem Schornstein. Wenn die Lok mindestens 30 s still stand, kommt beim Anfahren Dampf auch aus den Zylindern.

Sobald die Lok etwa 10 km/h erreicht, endet der Zylinderdampf automatisch und der Rauch entweicht radsynchron zum LokSound dem Schornstein.

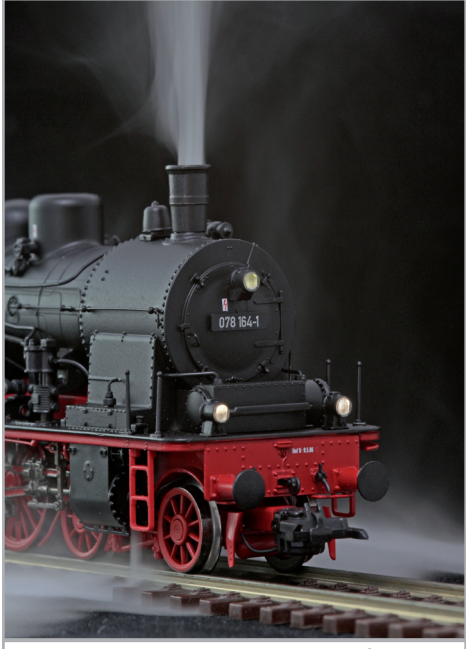

**Abbildung 8: Zylinderdampf**

Sollte während der Fahrt synchron zum Dampfstoß auch (etwas) Rauch aus den Zylindern austreten obwohl nicht gewünscht, ist das ein Zeichen dafür, dass das Rauchdestillat bald zu Ende geht. Es gibt nur einen Tank für beide Kammern des Raucherzeugers. Bei zu geringem Füllstand kann der Rauch aus dem falschen Kammer gedrückt werden. Füllen Sie einfach etwas Destillat nach.

Wenn Sie den Zylinderdampf auch unabhängig von der Fahrgeschwindigkeit aktivieren möchten, drücken Sie F11 (Zylinderdampf ein). F11 ist als Momentfunktion nur aktiv, solange Sie die Taste gedrückt halten.

Wenn die Lok niemals automatisch Zylinderdampf beim Anfahren ausstoßen soll, setzen Sie den Wert der CV 164 auf 0 (Werkswert = 1). Sie aktivieren dann den Zylinderdampf ausschließlich durch Betätigung von F11.

In Beschleunigungsphasen wird vorbildgerecht mehr Rauch aus dem Schornstein ausgestoßen, während beim Rollen oder Bremsen (beim Vorbild ist dann der Regler geschlossen) selbstverständlich nur wenig Rauch zu sehen ist.

Zum Schutz des Modells schaltet der Raucherzeuger nach 6 Minuten selbsttätig ab. Schalten Sie die F3- Taste aus und wieder ein, um die Rauchfunktion erneut zu aktivieren.

Es kann vorkommen, dass bei sehr hohem Füllstand des Tanks das System durch Kondensation verstopft. Pusten Sie in solchen Fällen kurz in den Schornstein, um die Tröpfchen zu entfernen.

Das System sowie die gesamte Lokomotive werden im Betrieb sehr warm. Lassen Sie die Lok abkühlen, bevor Sie sie in die Verpackung zurückstellen.

#### **3.2.4. PowerPack-Energiespeicher**

Die T18 ist mit einem wartungsfreien "PowerPack"-Energiespeicher ausgestattet. Dieser erlaubt eine unterbrechungsfreie Spannungsversorgung auch bei schmutzigen Schienen. Das PowerPack ist nur im Digitalbetrieb aktiv. Im Analogbetrieb wird es automatisch abgeschaltet.

Nach dem Einschalten der Spannungsversorgung muss das "PowerPack" erst aufgeladen werden. Dies kann bis zu 60 Sekunden dauern. Erst danach steht die volle Pufferkapazität zur Verfügung. Das System versorgt die Beleuchtung, den Fahrmotor

und die Geräuschfunktionen mit Energie. Die Zeit, welche das System maximal überbrücken soll, kann eingestellt werden (siehe Abschnitt 5.7.).

**Modell**

**Decodereinstellungen**

#### **3.2.5. Rangierbetrieb**

Mit Hilfe der Taste F8 schalten Sie in den Rangierbetrieb: Die Rangierbeleuchtung zeigt dies auch optisch sofort an. CV 181 (Werkswert: 40) gibt an, wie viel von CV 4 weggenommen wird, wenn der Rangierbetrieb aktiv ist. Je grösser der Wert, desto stärker beschleunigt und bremst die Lok.

Mit CV 101 (Werkswert: 64) stellt man die Höchstgeschwindigkeit ein, die im Rangierbetrieb erreicht wird. Ab Werk erreicht die Lok 50% ihrer normalen Höchstgeschwindigkeit.

#### **3.2.6. Bremsfunktion #1**

CV 179 (Werkswert: 80) gibt an, wie viel von CV 4 weggenommen wird, wenn die Lokbremse (F20) aktiv ist. Je größer der Wert, desto stärker bremst die Lok ab. Das Fahrzeug kann bis zum Stillstand (Fahrstufe 0) verzögern. Achtung – wenn die Funktion im Stand aktiviert ist, kann die Lok nicht losfahren.

#### **3.2.7. Betrieb ..schwere Last"**

Mit F14 kann in den Modus "Lastbetrieb" gewechselt werden, um die Fahrt mit einem schweren Zug zu simulieren. Zum einen wird das Fahrgeräusch lauter/härter, zum anderen verdoppeln sich Brems- und Beschleunigungszeiten. Mit CV 104 (Werkswert 200) bestimmen Sie, um wieviel härter die Dampfstöße ertönen, als es der am Fahrregler eingestellten Fahrstufe entspricht. Wert 128 = keine Erhöhung der Fahrstufe, Wert 255 = Lok ist erheblich lauter, als es der am Fahrregler eingestellten Fahrstufe entspricht.

#### 4. Decodereinstellungen anpassen

Kapitel 5 widmet sich der Veränderung der wichtigsten Einstellungen des LokSound-Decoders. Der Decoder in Ihrer T18 wurde speziell an das Modell angepasst und bietet viele Eigenschaften, die hier nicht alle aufgeführt werden können. Nach der Einführung in die Welt der Decoderparameter in Abschnitt 5.1 erklären wir Ihnen in Kapitel 5.2, wie Sie diese mit Hilfe der gängigen Digitalzentralen verändern können und welchen Einfluss diese auf das Verhalten des LokSound Decoders haben.

#### **Decodereinstellungen**

#### **4.1. Configuration Variables (CVs)**

Der Decoder folgt dem in den USA entstandenen CV-Konzept. Der Name CV ("Configuration Variable") leitet sich aus der Tatsache ab, dass die oben beschriebenen Speicherzellen nicht nur variabel sind, sondern auch das Verhalten des Decoders konfigurieren.

#### **4.1.1. Normung in der NMRA**

Die NMRA (Amerikas Vereinigung von Modellbahnern) hat festgelegt, durch welche CVs welche Eigenschaft eines Decoders bestimmt wird. Die DCC-Norm bezeichnet die CVs mit Nummern, wobei die wichtigsten verbindlich vorgegeben sind. Hierdurch wird der Umgang mit CVs für den Anwender vereinfacht, da Decoder unterschiedlichster Hersteller dieser Normung folgen und der erlernte Umgang mit CVs überall gleich angewendet werden kann.

Im DCC-CV-Konzept können Zahlenwerte von 0 bis 255 in die CVs geschrieben werden. Jede CV trägt genau eine Zahl.

Während die Position (CV-Nummer) vorgegeben wurde, kann der Wertebereich durchaus abweichen. Nicht alle CVs müssen Werte von 0 bis 255 akzeptieren. In der Liste der CVs in Kapitel 10.1. sind die für LokSound-Decoder erlaubten Werte dargestellt.

#### **4.1.2. Bits und Bytes**

Die meisten CVs enthalten direkte Zahlenwerte: CV 1 beispielsweise beinhaltet die Lokadresse. Diese kann zwischen 1 - 127 liegen. Während also die meisten CVs Zahlenwerte erwarten, sind andere CVs eher als Sammelstelle unterschiedlicher "Schalter" zu verstehen, die verschiedene Funktionen gemeinsam verwalten (meistens Ein- oder Ausschalten): Gutes Bespiel dafür ist die CV 29:

Für solche CVs muss der für die CV vorgesehene Wert selbst berechnet werden. Dieser hängt von den gewünschten Einstellungen ab:

Sehen Sie sich in der Tabelle in Kapitel 10 die Erklärungen für CV 29 an: Entscheiden Sie zunächst, welche der Optionen eingeschaltet oder ausgeschaltet werden sollen. In der Spalte Wert stehen für jede Option zwei Zahlen. Wenn die Option ausgeschaltet ist, beträgt der jeweilige Wert 0, ansonsten eine Zahl zwischen 1 und 63.

Addieren Sie alle Zahlenwerte für die jeweilige Option, so erhalten Sie den Wert, der in die CV geschrieben werden soll.

Beispiel: Angenommen, Sie möchten mit ECoS DCC mit 128 Fahrstufen fahren, die Analogerkennung soll aktiv sein (weil Sie Ihre Lok auch analog betreiben). Alle anderen Optionen sind ausgeschaltet.

Daher setzen die CV 29 auf den Wert 6 ( 0 + 2 +  $4 + 0 = 6$ ).

#### **4.2. Einstellen des Decoders**

Dieser Abschnitt erklärt, wie mit den gängigsten am Markt befindlichen Systemen die Lok eingestellt werden kann.

#### **4.2.1. Programmierung mit DCC Systemen**

LokSound-Decoder kennen alle Programmiermethoden der NMRA, also neben den Programmiergleismodi (Direct Mode, Register Mode, Page Mode) auch die Hauptgleisprogrammierung ("POM", Programming on Main).

Mit der Hauptgleisprogrammierung können Sie komfortabel Ihren Decoder programmieren, ohne Ihre Lok von der Anlage nehmen zu müssen. Hierzu muss die Zentrale den Decoder gezielt unter Benutzung der Lokadresse ansprechen, etwa: "Lok Nummer 50, schreibe in CV3 den Wert 7!". Die Lokadresse muss also bekannt sein. Ein Auslesen von CVs auf dem Hauptgleis ist mit RailCom® möglich. Diese Funktion ist ab Werk aktiviert ( CV 28 = 3 ).

Auf dem Programmiergleis können Sie – ein geeignetes DCC-System vorausgesetzt – die CV-Werte auch auslesen und kontrollieren. Weiterhin können Sie Decoder auf dem Programmiergleis ohne Kenntnis der Lokadresse umprogrammieren, da die Zentrale hier Befehle wie "Schreibe in CV3 den Wert 7!" sendet. Jeder Decoder, der diesen Befehl empfängt, wird ihn auch ausführen.

ESU zählt wie in der DCC Norm festgelegt die Bits von 0 bis 7, während einige Hersteller (z.B. Lenz) die Bits von 1 bis 8 zählt.

#### **4.2.2. Programmierung mit Märklin® 6021**

Die Märklin®-Zentralen 6021 hat eine Sonderstellung: Da sie nicht der NMRA-DCC Norm entspricht, implementieren die ESU-Decoder eine spezielle Programmier-Prozedur, die genau eingehalten werden muss. Ein Auslesen der Werte ist nicht möglich.

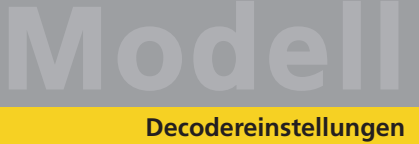

Es stehen zwei Modi zur Verfügung:

- Im Kurzmodus können nur Einstellparameter mit einer Nummer < 80 verändert werden, sofern der gewünschte Wert ebenfalls < 80 sein soll.
- Im Langmodus können alle Einstellparameter mit Werten von 0 bis 255 verändert werden. Da das Display der 6020/6021 nur zweistellige Werte zulässt, müssen die einzugebenden Werte aufgeteilt und in zwei Schritten eingegeben werden.

#### **4.2.2.1. Wechseln in den Programmiermodus**

Wechseln in den Programmiermodus mit 6020/6021. Der Fahrregler muss auf 0 stehen. Es dürfen keine anderen Loks auf der Anlage stehen. Achten Sie auf die Blinksignale der Lokomotive!

- · Drücken Sie die "Stop"- und "Go"-Taste der 6021 gleichzeitig (gemeinsam), bis ein Reset ausgelöst wird (alternativ: Kurz Stecker des Trafos ziehen). Drücken Sie die "Stop"-Taste, damit die Schienenspannung abgeschaltet wird Geben Sie die derzeitige Decoderadresse ein. Kennen Sie die Adresse nicht, so geben Sie "80" ein.
- Betätigen Sie die Fahrtrichtungsumkehr am Fahrtregler (Fahrtregler nach links über Anschlag hinaus drehen, bis ein Klicken ertönt), halten den Regler fest und drücken dann die "Go"-Taste.

Bitte beachten Sie Sie, dass die 6021/6020 Ihnen nur gestattet, die Werte 01 bis 80 einzugeben. Der Wert 0 fehlt. Statt "0" muss daher immer "80" eingegeben werden.

#### **4.2.2.2. Kurzmodus**

Der Decoder ist jetzt im Kurzmodus (Die Fahrzeugbeleuchtung blinkt kurz, periodisch).

- Geben Sie jetzt die Nummer des CV ein, das Sie verändern möchten, z.B. 01 (zweistellig).
- Zur Bestätigung die Fahrtrichtungsumkehr betätigen (Jetzt blinkt die Beleuchtung zwei mal kurz).
- Geben Sie jetzt den neuen Wert für die CV ein, z.B. 15 (zweistellig).
- Zur Bestätigung die Fahrtrichtungsumkehr betätigen (Beleuchtung leuchtet etwa 1 Sekunde dauernd zur Bestätigung).
- Sie können jetzt weitere CVs eingeben, die Sie ändern möchten.

• Der Programmiermodus wird verlassen durch Auswahl von CV "80" oder durch Aus- und Wiedereinschalten der Schienenspannung ("Stop"-Taste an der 6021 drücken, dann wieder "Go"-Taste).

#### **4.2.2.3. Langmodus**

Den Langmodus erreichen Sie, indem Sie im Kurzmodus zunächst in CV 07 den Wert 07 schreiben. Der Decoder quittiert den Wechsel in den Langmodus durch Langblinken der Beleuchtung.

- Geben Sie die Hunderter- und Zehnerstelle der CV ein, die Sie ändern möchten. Beispiel: Sie möchten CV 124, ändern, so geben Sie hier "12" ein.
- Zur Bestätigung die Fahrtrichtungsumkehr betätigen (Jetzt Blinkt die Beleuchtung lang, kurz, periodisch).
- Geben Sie nun zweistellig die Einerstelle der CV ein. (In unserem Beispiel: "04").
- Zur Bestätigung die Fahrtrichtungsumkehr betätigen. Der Decoder erwartet nun die Eingabe des CV-Wertes. Die Beleuchtung blinkt Lang, kurz, kurz (periodisch).
- Geben Sie nun (zweistellig) die Hunderterund Zehnerstelle des neuen CV-Wertes ein. (Beispiel: Es soll der Wert 135 geschrieben werden. Geben Sie daher "13" ein).
- Zur Bestätigung die Fahrtrichtungsumkehr betätigen. Jetzt blinkt die Beleuchtung Lang, kurz, kurz, kurz (periodisch).
- Geben Sie nun (zweistellig) die Einerstelle des neuen CV-Wertes ein (Im Beispiel: "05").
- Zur Bestätigung die Fahrtrichtungsumkehr betätigen (Beleuchtung leuchtet etwa 1 Sekunde dauernd zur Bestätigung).
- Sie können jetzt weitere CVs im Langmodus eingeben, die Sie ändern möchten.
- Der Langmodus kann durch Aus- und Wiedereinschalten der Schienenspannung ("Stop"-Taste an der 6021 drücken, dann wieder "Go"-Taste), verlassen werden.

#### **4.2.3. Einstellen mit Märklin® central station® & mobile station®**

Der LokSound 5 Decoder kann an allen mfx® kompatiblen Zentralen direkt über das Decodermenü programmiert werden. Allerdings werden dort u.U. nicht alle Möglichkeiten des Decoders angeboten werden. Dieser Kompromiss ist erforderlich, um alle am Markt befindlichen mfx®-Zentrale zu bedienen.

#### **Decodereinstellungen**

Lesen Sie in der Bedienungsanleitung Ihrer Zentrale, wie Sie mfx®-fähige Decoder programmieren können. Die Vorgehensweise ist exakt gleich wie mit Märklin®-Loks.

#### **4.2.4. Programmierung mit ESU LokProgrammer**

Der separat angebotene LokProgrammer 53451 bietet die einfachste und komfortabelste Möglichkeit, die CVs des Decoders zu verändern: Per Mausklick auf Ihrem MS-Windows®-Rechner. Der Computer erspart Ihnen dabei die Suche nach den verschiedenen CV-Nummern und Werten.

Für die T18 benutzen Sie bitte die neue Software ab Version 5.0.0., die auf unserer Homepage zum Download bereit steht.

#### **4.3. Adresseinstellungen**

Jeder Decoder benötigt eine eindeutige Adresse, unter der die Zentrale ihn ansprechen kann. Je nach Decoder und Digitalsystem gibt es unterschiedliche Möglichkeiten, wie diese Adressen vergeben werden.

#### **4.3.1. Kurze Adressen im DCC-Betrieb**

ESU-Decoder werden normalerweise mit einer sog. Kurzen Adresse gesteuert, die in CV1 abgespeichert ist. Mögliche Wertebereiche sind nach DCC von 1 – 127. Damit der Decoder die kurze Adresse hört, muss in CV29 das Bit 5 gelöscht sein.

Einige Digitalsysteme (z.B. ROCO® Lokmaus2, Lenz digital plus, Lenz® compact) erlauben als kurze Adresse nur die Werte 1 – 99.

#### **4.3.2. Lange Adressen im DCC-Betrieb**

Alternativ können ESU-Decoder auch mit langen Adressen (sog. 4-stellige Adressen) betrieben werden. Hier sind Werte von 128 – 10239 möglich. Die lange Adresse wird in den beiden CVs 17 und 18 gespeichert. Damit der LokSound auf die lange Adresse reagiert, muss diese durch setzen von Bit 5 in CV 29 eingeschaltet werden. CV 29, Bit 5 schaltet jeweils zwischen langer und kurzer Adresse um.

Der Decoder kann nur immer auf jeweils eine der beiden Adressen hören.

Wenn Sie Ihren LokSound mit langen Adressen benutzen möchten, ist es zweckmäßig, die gewünschte Adresse direkt durch das Digitalsystem programmieren zu lassen: Die meisten modernen Digitalsysteme (z.B. ESU ECoS, Bachmann E-Z Command® Dynamis®) bieten ein Menü zur Eingabe langer Adressen an. Die Zentrale programmiert dann nicht nur die CV29 korrekt, sondern sorgt auch für die richtige Speicherung der langen Adresse in CV17 und 18.

#### **4.3.3. Motorola®-Adresse**

Der LokSound-Decoder kann auch im Motorola®- Format betrieben werden. Die für diese Betriebsart verwendete Adresse wird in CV1 abgelegt. Die Adresse ist mit der kurzen DCC-Adresse aus Abschnitt 5.3.1. identisch.

Der Decoder hört also sowohl im DCC- als auch im Motorola®-Betrieb auf die gleiche Adresse. Märklins® Digitalgeräte (6020, 6021, Delta®) können nur Adressen bis 80 verwenden.

Haben Sie in CV1 einen höheren Wert eingestellt, werden Sie die Lok mit diesen Zentralen nicht mehr steuern können.

#### **4.3.3.1 Folgeadressen**

Im Motorola®-Format waren neben der Licht (F0)- Funktion nur die Funktionen F1 bis F4 vorgesehen. Dies ist freilich für die vielen Funktionen der T18 viel zu wenig. Daher ist es möglich, dem Decoder bis zu 3 zusätzliche (also insgesamt 4) Adressen zu geben. Diese sogenannten Folgeadressen schließen sich der eigentlichen Adresse an und dienen nur zum Auslösen von Funktionen. Die Motorsteuerung erfolgt allein über die Basisadresse (CV1).

Beispiel: Sie wählen für die T18 die Adresse 66 in CV 1. Sie möchten 3 Folgeadressen.

Diese sind dann 67, 68 und 69. Sie schalten dann folgende Funktionen, wenn Sie die Adressen auf Ihrer 6021 aufrufen:

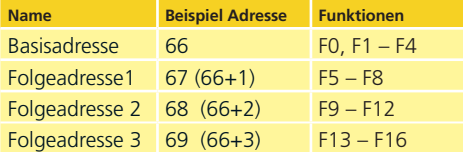

Achten Sie darauf, dass die Folgeadressen von keinem anderen Fahrzeug belegt sind. Sonst werden Sie unabsichtlich mehrere Fahrzeuge steuern!

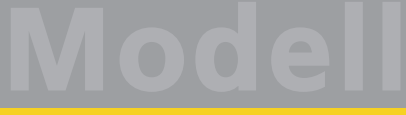

#### **Decodereinstellungen**

Die Folgeadressen werden mithilfe der CV 49 aktiviert. Verantwortlich sind die Bits 3 und 7. Aus Kompatibilitätsgründen liegen diese leider nicht beieinander.

Der Zusammenhang ist wie folgt:

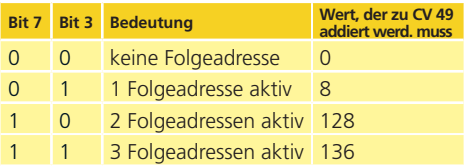

Lesen Sie zur Aktivierung der Folgeadressen zunächst den Wert von CV 49 (ab Werk: CV 49 = 1) aus und addieren Sie den in der Spalte 4 gezeigten Wert hinzu. Möchten Sie beispielsweise 3 Folgeadressen aktivieren, so müssen Sie CV 49 mit dem Wert 136 +1 = 137 beschreiben.

Folgeadressen sind nur im Motorola®-Betrieb aktiv.

#### **4.4. Fahrverhalten anpassen**

#### **4.4.1. Beschleunigungs- und Bremsverzögerung**

Beschleunigungszeit und Bremsverzögerung können unabhängig voneinander eingestellt werden. Sie können beispielsweise eine kurze Beschleunigungs- aber eine lange Bremsverzögerung einstellen.

Die Beschleunigungszeit stellen Sie in CV 3 ein, die Bremsverzögerung in CV 4. Erlaubte Werte sind 0 (keine Verzögerung) bis 255.

Die in diesen CVs eingestellten Zeiten arbeiten geschwindigkeitsabhängig: Bei hoher Geschwindigkeit ist der innerhalb der gegebenen Zeitspanne zurückgelegte Weg natürlich größer. Mit anderen Worten: Je schneller die Lok, desto länger wird auch der Bremsweg sein.

#### **4.4.2. Anfahrspannung, Vmax**

LokSound-Decoder kennen intern 256 Fahrstufen. Diese können an die Charakteristik der Lokomotive angepasst und den real zur Verfügung stehenden Fahrstufen (14, 28 oder 128) zugeordnet werden.

Sie können das Fahrverhalten selbst anpassen: Geben Sie die gewünschte Anfahrspannung in CV2 und die Höchstgeschwindigkeit mit CV 5 vor.

Die Werte der minimalen und höchsten Geschwindigkeit stehen in Abhängigkeit voneinander. Wählen Sie die maximale Geschwindigkeit kleiner als die minimale kann dies zu unvorhersehbarem Fahrverhalten führen. Es sollte stets gelten: Anfahrspannung < höchste Geschwindigkeit.

#### **4.5. Bremsstrecken**

Bremsstrecken dienen dazu, den Decoder unabhängig von den von der Zentrale gesendeten Informationen abzubremsen. Diese Funktion wird häufig für das Abbremsen eines Zuges vor einem roten Signal gebraucht.

Erkennt der LokSound-Decoder einen Bremsbefehl, wird er mit der voreingestellten Bremsverzögerung anhalten. Nach dem Zwangshalt setzt die Lok Ihre Fahrt wieder fort und beschleunigt mit der in CV 3 eingestellten Zeit.

Je nach Digitalsystem gibt es unterschiedliche Möglichkeiten, den Decoder so zu beeinflussen, dass er abbremst.

#### **4.5.1. DC-Bremsmodus**

Um den DC-Bremsmodus zu aktivieren, muss Bit 3 in CV 27 gesetzt sein. Der LokSound-Decoder wird bei aktivem Bremsmodus genau dann abbremsen, wenn er aus einem Digitalabschnitt in einen Gleichstromabschnitt einfährt, und die Polarität der Schienenspannung NICHT mit der aktuellen Fahrtrichtung des Decoders übereinstimmt. Dann hält die Lok unter Berücksichtigung der in CV 4 eingestellten Bremszeit an.

#### **4.5.2. Märklin®-Bremsstrecke**

Die Märklin®-Module 72441 / 72442 legen im Wesentlichen anstatt der Digitalsignale eine Gleichspannung (DC) auf das Gleis. LokSound-Decoder können diese Spannung erkennen und werden das Triebfahrzeug anhalten, sofern die Erkennung durch Setzen von Bit 3 und Bit 4 in CV 27 gewünscht wird (Also: CV 27 = Wert 24).

Das von diesen Modulen erzeugte Signal sieht aus wie Gleichstrom eines herkömmlichen Regeltrafos. Der Decoder könnte dies fehlinterpretieren und in den analogen Gleichstrombetrieb wechseln, statt zu bremsen.

#### **Geräuschfunktionen**

Möchten Sie den LokSound-Decoder mit DCC-Signalen steuern, aber dennoch Ihre Märklin®- Bremsabschnitte erhalten, so sollten Sie den DC-Analog-Modus durch Löschen von Bit 1 in CV 50 ausschalten. Dann wird der LokSound korrekt anhalten.

#### **4.5.3. Lenz® ABC-Bremsmodus**

Eine besondere Funktion des Decoders ist die Unterstützung der Lenz®-ABC-Bremstechnik. Hierbei wird in eine Schienenhälfte eine Gruppe antiparalleler Dioden eingelötet. Durch den Spannungsabfall an den Dioden ergibt sich ein asymmetrisches DCC-Signal. Der Decoder kann diese Spannungsdifferenz zwischen linker und rechter Signalhälfte messen und auf Wunsch das Triebfahrzeug anhalten lassen.

Damit Sie die ABC-Technik anwenden können, benötigen Sie neben passenden Decodern auch passende Bremsmodule. Die ABC-Technik kann nur mit Boostern angewendet werden, welche einen exakt symmetrischen Ausgang anbieten. Alle ESU- und Lenz®-Zentralen und -Booster garantieren einen symmetrischen Ausgang. Die Anwendung anderer Booster wird für die ABC-Technik nicht empfohlen.

- Soll der Decoder anhalten, wenn das Gleissignal auf der rechten Seite größer als auf der linken Seite ist (Die Dioden also links eingebaut sind), so setzen Sie in CV 27 Bit 0.
- Soll der Decoder anhalten, wenn das Gleissignal auf der linken Seite größer als auf der rechten Seite ist (Die Dioden also rechts eingebaut sind), so setzen Sie in CV 27 Bit 1.
- Soll gebremst werden, egal in welcher Gleishälfte die Dioden sitzen, so setzen Sie bitte in CV 27 Bit 0 und Bit 1 ( CV 27= 3 ).

#### **4.6. Lautstärkeanpassung**

Die Geräuschlautstärke aller Geräusche der T18 lässt sich individuell voneinander anpassen. Dadurch können Sie das Modell optimal an Ihre Wünsche anpassen.

#### **4.6.1. Gesamtlautstärke**

Möchten Sie die Gesamtlautstärke reduzieren, reduzieren Sie einfach den Wert in CV 63 (Mastervolume). Alle Geräusche werden sich - im richtigen Verhältnis - entsprechend anpassen.

#### **4.6.2. Geräusche individuell einstellen**

Wenn Sie die Geräusche individuell einstellen möchten, müssen Sie für jedes Geräusch die entsprechende CV verändern. Damit der Decoder diese CVs korrekt schreiben kann, müssen Sie dafür sorgen, dass die sog. "Index-CV" CV 32 den korrekten Wert aufweist:

Ehe Sie eine der Lautstärke-CVs verändern, stellen Sie bitte sicher, dass CV 32 = 1 geschrieben wird.

Wenn Sie die Lautstärke des Bremsenquietschens ändern wollen, schreiben Sie bitte vorher CV 32 = 2.

Die CVs für die Geräusche sind wie folgt festgelegt:

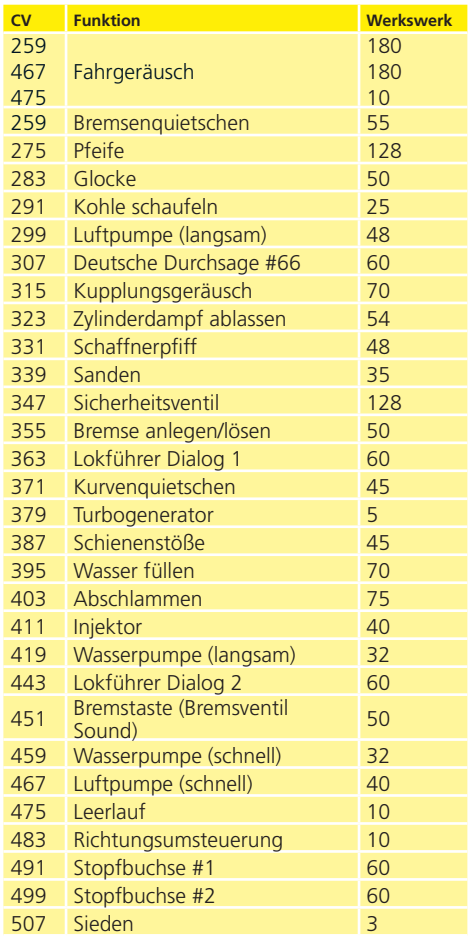

Wünschen Sie ein bestimmtes Geräusch überhaupt nicht zu hören (z.B. kein Sanden), setzen Sie die entsprechende CV einfach auf den Wert "0".

#### **4.7. PowerPack**

Der PowerPack-Energiespeicher kann bei einer Spannungsunterbrechung den Decoder weiterhin mit Strom versorgen.

Verwenden Sie jedoch Signalabschnitte, bei denen der Strom "hart" abgeschaltet wird, führt dies zu einem Weiterlaufen der Lok, was unerwünscht sein kann.

Die Pufferzeit kann daher in CV 113 als Vielfaches von 0,016384 Sekunden eingestellt werden. Der Werkswert 50 sorgt für etwa 1,6 Sekunden. Für einen sauberen Betrieb sollte die Zeit nicht kleiner als 0,3 Sekunden gestellt werden.

#### **4.8. Decoder-Reset**

Sie können jederzeit die Werkseinstellung des Decoders wiederherstellen.

#### Schreiben Sie dazu in die CV 8 den Wert 8.

#### **4.9. Helligkeit der Beleuchtung einstellen**

Alle LEDs der T18 können einzeln in der Helligkeit verstellt werden. Die Einstellungen gehen hierbei von Wert 31 (sehr hell, Werkswert) bis hinunter zum Wert 0 (Licht fast ausgeschaltet, sehr dunkel).

Bitte verändern Sie die folgenden CV-Werte:

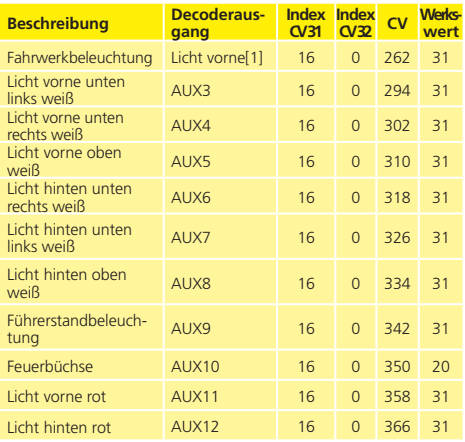

# **Modell Helligkeit**

#### **Wartungsarbeiten**

#### 5. Wartungsarbeiten

#### **5.1. Abnahme des Gehäuses**

Bitte beachten Sie: Aufgrund der aufwendigen Konstruktion erfordern die Abnahme des Gehäuses und der Tausch der Haftreifen Erfahrung im Zerlegen und wieder Zusammensetzen von Modellbahnlokomotiven. Bitte lesen Sie die folgende Anleitung bis zum Ende durch und verzichten Sie im Zweifel auf teure Experimente.

Zunächst schraubt man den Schornstein ab. Im Lokboden finden Sie sechs Kreuzschlitzschrauben, von denen Sie zunächst die beiden in den Zylindern heraus schrauben.

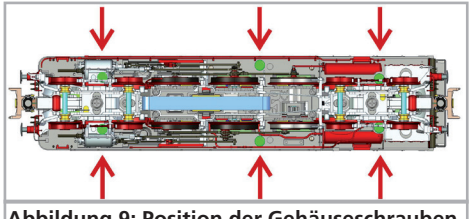

**Abbildung 9: Position der Gehäuseschrauben**

Bitte beachten Sie, dass diese beiden Schrauben kürzer sind, als die anderen vier. Die vier anderen lösen Sie zunächst nur um zwei Umdrehungen. Der nun zwischen Umlauf und Rauchkammerstütze entstehende Spalt erleichtert die Entnahme des Raucherzeugers.

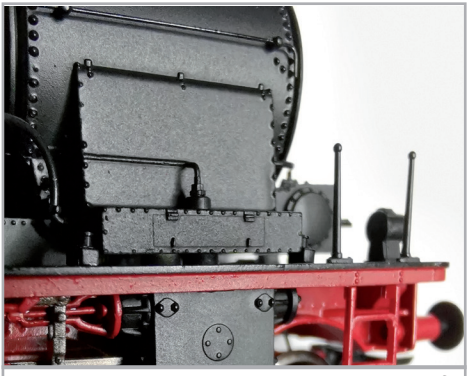

**Abbildung 10: 1mm-Spalt zwischen Umlauf und Rauchkammer**

Bei Loks mit Knorr-Vorwärmer (rund mit geriffelter Abdeckung) fährt man vorsichtig mit den Enden einer Pinzette zwischen Vorwärmer und Rauchkammer und hebelt den Vorwärmer ab.

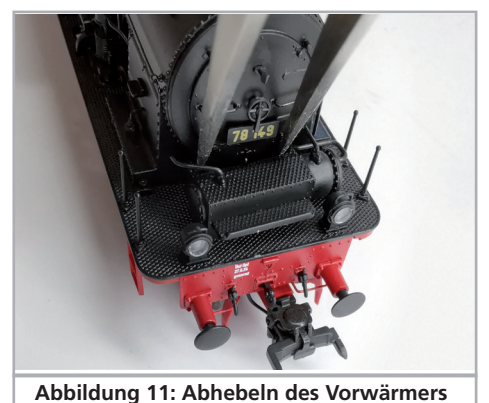

Nun greift man mit einer Zange die Pins unterhalb der Rauchkammertür und zieht die Tür so vorsichtig von der Rauchkammer, dass die Lampen nicht beschädigt werden.

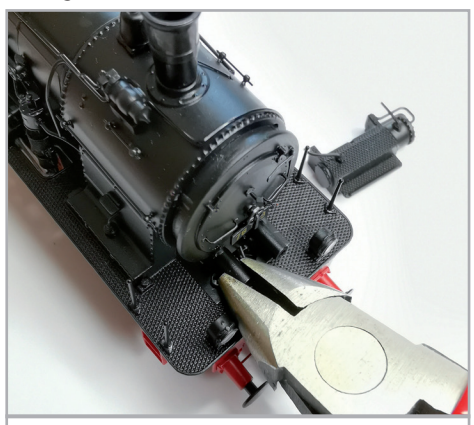

**Abbildung 12: Abziehen der Rauchkammer**

Mit einer Flachzange greift man vorsichtig die Platine des Raucherzeugers.

ACHTUNG: 1,5 mm hinter der Vorderkante sitzt an der Unterseite der Platine die LED für das 3. Spitzenlicht. Die LED darf nicht mit der Zange gedrückt werden (siehe Abb. 14).

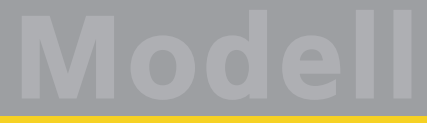

#### **Wartungsarbeiten**

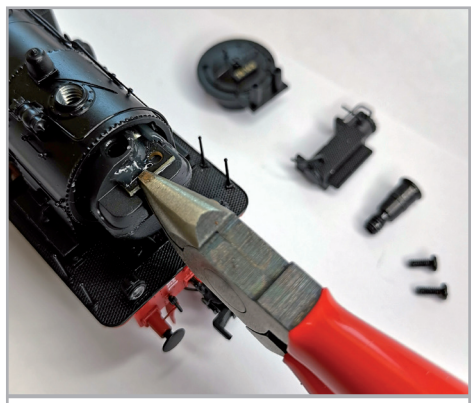

**Abbildung 13: Herausziehen des Raucherzeugers**

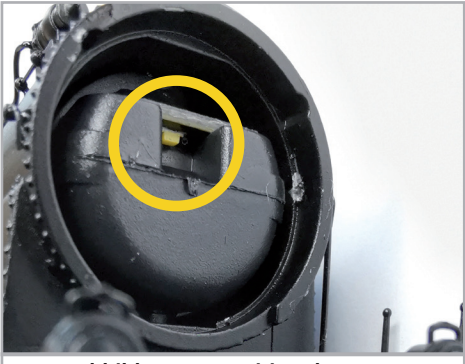

**Abbildung 14: Position der LED**

Jetzt lösen Sie auch die anderen vier Schrauben im Lokboden und stellen das Modell wieder auf die Räder. Nun lässt sich das Gehäuse abheben.

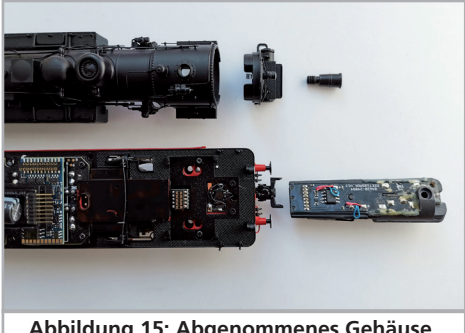

**Abbildung 15: Abgenommenes Gehäuse**

Der Zusammenbau erfolgt in umgekehrter Reihenfolge, wobei man zunächst die hinteren Schrauben unter dem Führerhaus einschraubt. Anschließend schiebt man den Raucherzeuger exakt waagerecht in seiner Führung so weit ein, bis er mit der Vorderseite der Rauchkammer abschließt. Nachdem man die Rauchkammertür wieder aufgesteckt hat, schraubt man zunächst die Schrauben in den Wasserkasten, dann die beiden (kurzen) Schrauben von unten wieder in die Zylinder.

#### **5.2. Schmierarbeiten**

Wir haben die T18 mit langlebigen mechanischen Komponenten ausgestattet. Alle beweglichen Teile sind durch hochwertige Fette und Öle dauerhaft geschmiert. Ein zusätzliches Abschmieren der einzelnen Komponenten ist deshalb normalerweise nicht erforderlich.

#### **5.3. Austausch von Haftreifen**

Haftreifen altern und müssen zuweilen getauscht werden.

Links und rechts ist dabei unterschiedlich vorzugehen. In Fahrtrichtung linke Seite: Zunächst zieht man mit einer dünnen Pinzette den Bremsschuh hinter dem Rad ab. Nun ist der Kuppelzapfen abzuziehen. Das geht am einfachsten, wenn Sie die Klinge eines dünnen Schraubendrehers unter der Kuppelstange ansetzen und den Zapfen samt Kuppelstange abhebeln.

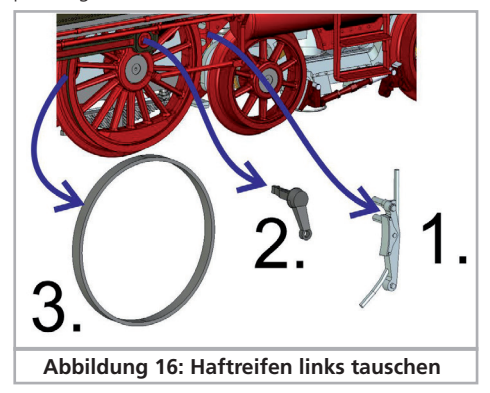

Anschließend nimmt man den defekten Haftreifen vom Rad. Den neuen Haftreifen fädeln Sie zunächst zwischen Rahmen und Rad hindurch auf die Lauffläche, bevor sie ihn auf beiden Seiten gleichzeitig in die Nut der Lauffläche ziehen.

#### **Wartungsarbeiten**

Achten Sie bei der Montage darauf, dass der Haftreifen gleichmäßig und ohne Verspannungen aufgezogen wird, um einen unrunden Lauf des Modells zu vermeiden. Hilfreich ist es, den Haftreifen vor der Montage zunächst in entspanntem Wasser (ein Tropfen Spülmittel genügt) zu baden, ehe man ihn aufzieht. Anschließend fädelt man zunächst die Kuppelstange wieder auf, bevor Kuppelzapfen und Bremsschuh wieder an ihre Plätze gesteckt werden.

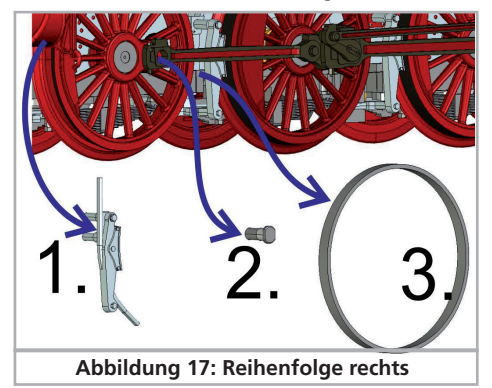

Rechte Seite: Ziehen Sie den Bremsschuh ab und schrauben Sie mit dem der Lok beiliegenden Werkzeug den Kuppelzapfen ab. Heben Sie die Kuppelstange aus der Verankerung und entfernen Sie dann den defekten Haftreifen.

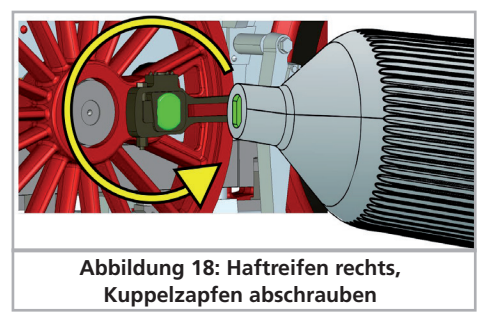

Den neuen Haftreifen fädeln Sie zunächst zwischen Rahmen und Rad hindurch auf die Lauffläche, bevor Sie ihn von beiden Seiten gleichzeitig aufziehen. Der Zusammenbau der Lok erfolgt in umgekehrter Reihenfolge.

#### **5.4. Montage der Kolbenstangenschutzrohre und Bremsschläuche**

Beim Befahren großer Radien können Sie die Ihrem Modell beiliegenden Kolbenstangenschutzrohre und lange Bremsschläuche montieren. Ziehen Sie zunächst mit einer kleinen Flachzange die Abdeckung vorne aus dem Zylinder. Nun führen Sie mit der Zange das Kolbenstangenschutzrohr an derselben Stelle ein.

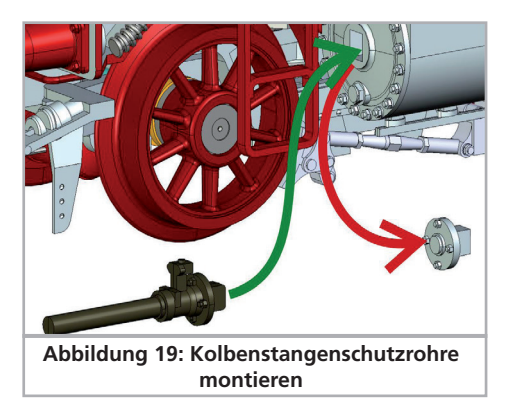

Zur Montage der langen Bremsschläuche ziehen Sie zunächst die ab Werk montierten kurzen Exemplare mit einer Flachzange ab und stecken die langen ein.

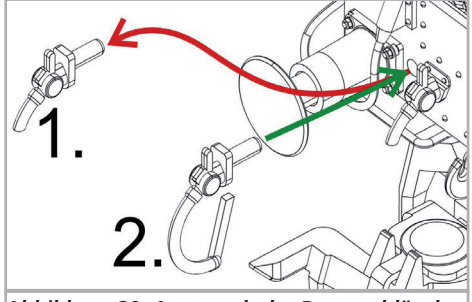

**Abbildung 20: Austausch der Bremsschläuche**

20

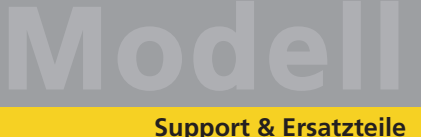

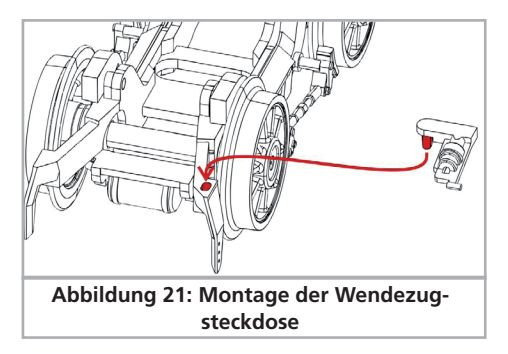

#### **5.5. Montage der Wendezugsteckdose**

Bei Versionen mit Wendezugsteuerung (Art.-Nr. 31180) lässt sich eine entsprechende Steckdose in Fahrtrichtung links auf dem Schienenräumer montieren.

#### 6. Technischer Support

Sollten Sie Fragen zu Ihrer T18 haben, die hier nicht beantwortet wurden, wenden Sie sich am besten zuerst an Ihren Fachhändler. Dieser ist Ihr kompetenter Ansprechpartner für alle Belange rund um die Modellbahn.

Kennt auch dieser keine Antwort, besuchen Sie am besten unsere Webseite im Internet. Dort veröffentlichen wir stets aktuelle Hinweise und die neuesten Versionen der Dokumentationen. Sie können dort auch jederzeit unsere Anschrift und Telefonnummern nachsehen.

**www.esu.eu**

#### 7. Ersatzteile

Wegen der großen Teilezahl Ihrer T18 haben wir die Ersatzteile in Baugruppen aufgeteilt. Einige einer großen Baugruppe zugehörigen Teile sind zusätzlich in kleineren Baugruppen erhältlich. Die Ersatzteilblätter stehen auf der ESU-Homepage zum Download bereit.

Bedenken Sie, dass ausschließlich die in beiliegendem Ersatzteilblatt genannten Teile als Ersatzteile ab Werk erhältlich sind. Anfragen nach Einzelteilen sind zwecklos.

Benötigen Sie ein Ersatzteil, müssen Sie zunächst die Ersatzteilgruppe identifizieren, in der das Teil enthalten ist. Bei selten gebrauchten Teilen kann es erforderlich sein, dass Sie eine sehr große Baugruppe erstehen müssen. Die genannte ESU Artikelnummer muss bei der Ersatzteilbestellung bei Ihrem Händler angegeben werden.

### **Wichtigste CV-Werte**

### 8. Liste der wichtigsten CV-Werte

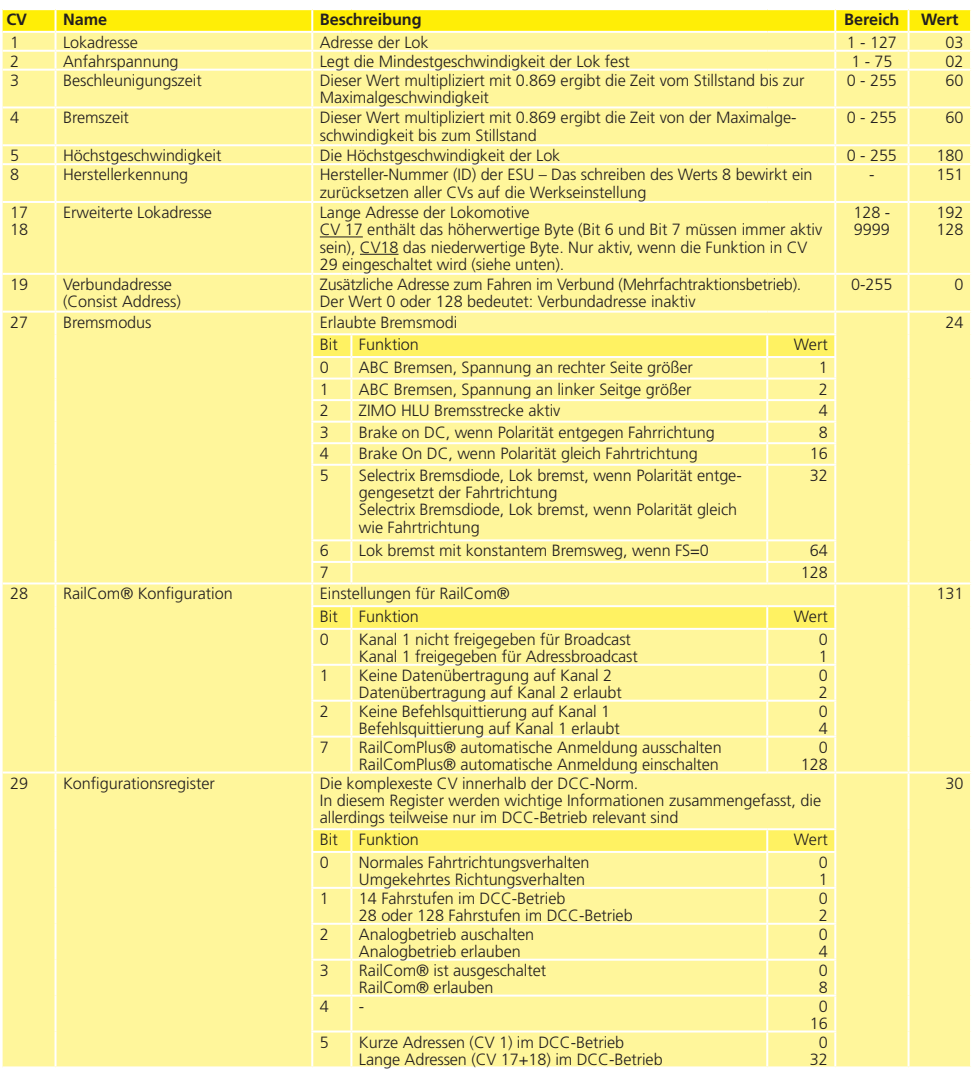

**B** 

# **Modell Wichtigste CV-Werte**

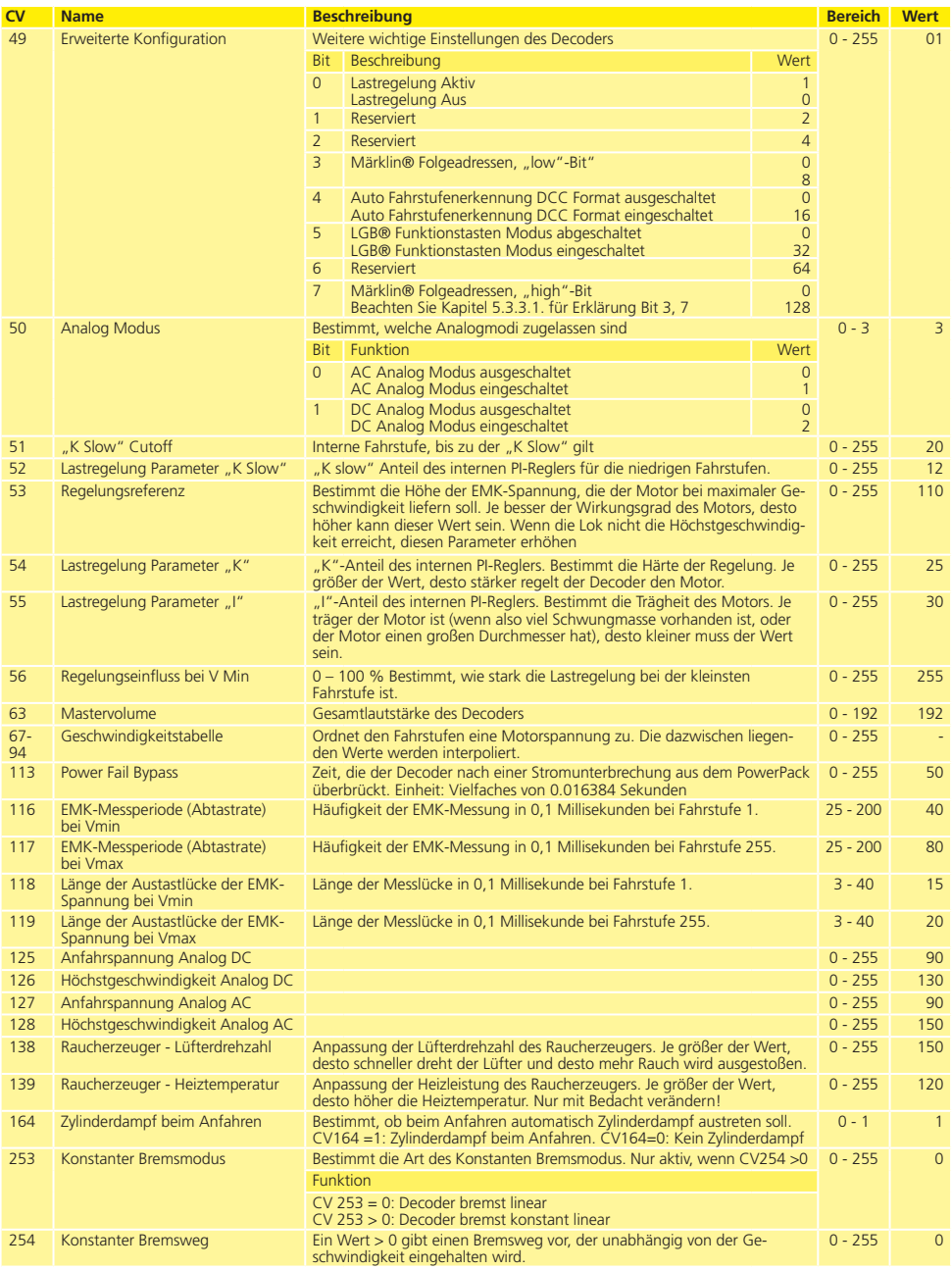

#### **Garantie-Urkunde**

#### 9. Garantie-Urkunde

#### **24 Monate Gewährleistung ab Kaufdatum**

Sehr geehrter Kunde,

herzlichen Glückwunsch zum Kauf eines ESU Produkts. Dieses hochwertige Qualitätsprodukt wurde mit fortschrittlichsten Fertigungsverfahren hergestellt und sorgfältigen Qualitätskontrollen und Prüfungen unterzogen.

Daher gewährt die Firma ESU electronic solutions ulm GmbH & Co. KG Ihnen beim Kauf eines ESU Produktes über die Ihnen gesetzlich zustehenden, nationalen Gewährleistungsrechte gegenüber Ihrem ESU-Fachhändler als Vertragspartner hinaus zusätzlich eine

### **Hersteller - Garantie von 24 Monaten ab Kaufdatum**

#### **Garantiebedingungen:**

Diese Garantie gilt für alle ESU-Produkte, die bei einem ESU-Fachhändler gekauft wurden.

Garantieleistungen werden nur erbracht, wenn ein Kaufnachweis beiliegt.

Es wird empfohlen, die Kaufquittung aufzubewahren.

#### **Inhalt der Garantie / Ausschlüsse**

Die Garantie umfasst nach Wahl der Firma ESU electronic solutions ulm GmbH & Co. KG die kostenlose Beseitigung oder den kostenlosen Ersatz des schadhaften Teils, die nachweislich auf Konstruktions-, Herstellungs-, Material-, oder Transportfehler beruhen. Weitergehende Ansprüche sind ausgeschlossen.

Die Garantieansprüche erlöschen:

- 1. Bei verschleißbedingter Abnutzung bzw. bei üblicher Abnutzung von Verschleißteilen.
- 2. Bei Umbau von ESU-Produkten mit nicht vom Hersteller freigegebenen Teilen.

3. Bei Veränderung der Teile, insbesondere fehlendem Schrumpfschlauch oder direkt am Decoder verlängerten Kabeln.

4. Bei Verwendung zu einem anderen als vom Hersteller vorgesehenen Einsatzzweck.

5. Wenn die von der Firma ESU electronic solutions ulm GmbH in der Betriebsanleitung enthaltenen Hinweise nicht eingehalten wurden.

Aus Haftungsgründen können an Bauteilen, die in Loks oder Wagen eingebaut sind, keine Untersuchungen bzw. Reparaturen vorgenommen werden. Die Garantiefrist verlängert sich durch die Instandsetzung oder Ersatzlieferung nicht.

Die Garantieansprüche können entweder bei Ihrem Händler oder durch Einsenden des reklamierten Produkts zusammen mit der Garantie-Urkunde, dem Kaufnachweis und der Fehlerbeschreibung direkt an die Firma ESU electronic solutions ulm GmbH & Co. KG gestellt werden.

Informationen zur Serviceabwicklung finden Sie auf unserer Homepage **www.esu.eu**

ESU P/N 05020-24316

**ESM**